**List of available types:**

RE

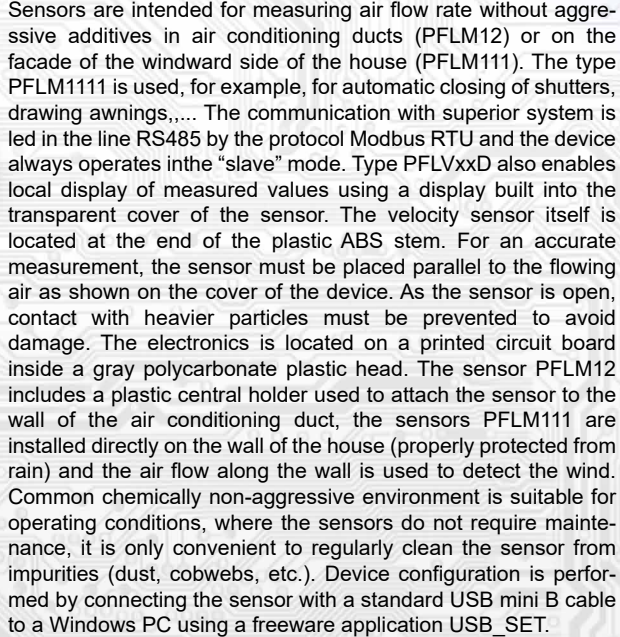

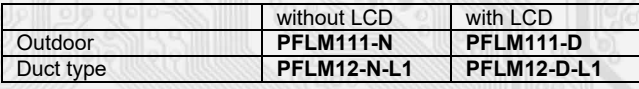

**Standard lehgth L1: 180 mm , 240 mm**

í

# **Basic technical parameters**

i

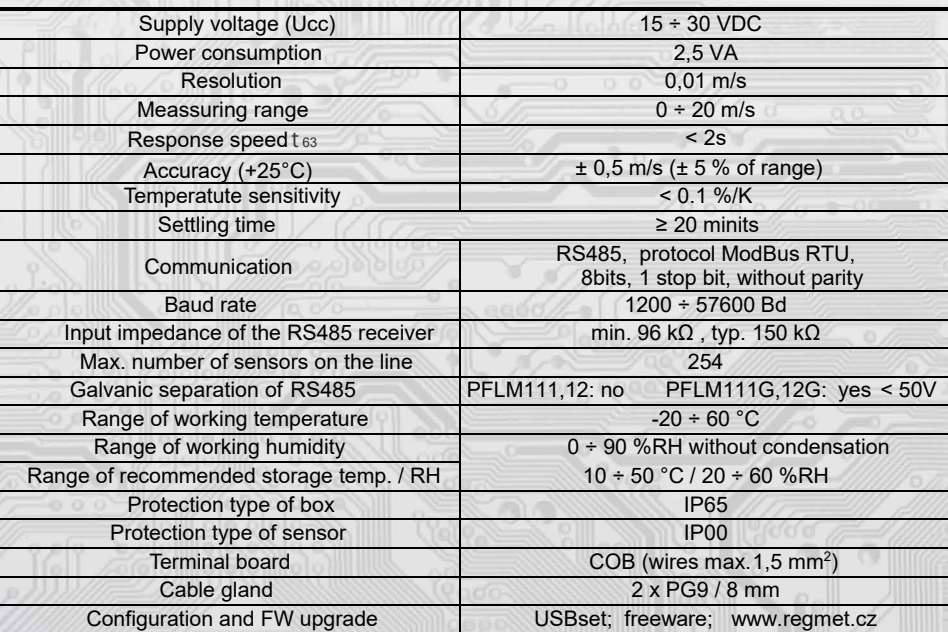

**REGMET s.r.o. ● Rožnovská 25, 757 01 Valašské Meziříčí ● tel.: 602 773 909 ● http://www.regmet.cz ● e-mail: obchod@regmet.cz** 

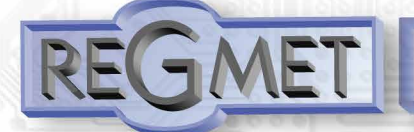

*Connection plan (fig.2):*

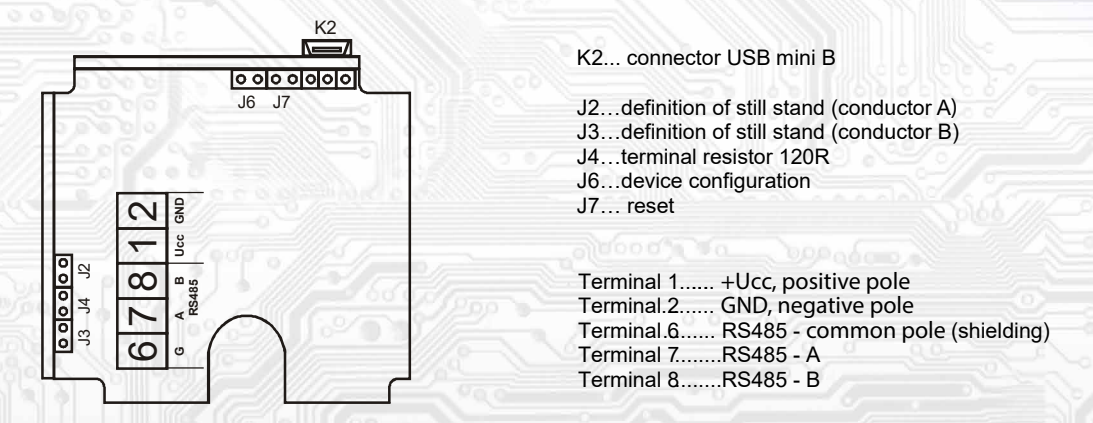

## *2.1. Properties of the communication protocol*

j

Protocol Modbus RTU with adjustable Baud rate 1200 - 57600 Bd, 8 bits, no parity, 1 stop bit, line RS485, half-duplex operation

Supported features: 03 (0x03): Read Holding Registers 04 (0x04): Read Input Registers 06 (0x06): Write Single Register 16 (0x10): Write Multiple Registers

The communication protocol description is available at www.regmet.cz, in the document named the Implementation of Modbus protocol in devices Regmet of second generation.

#### *Description of registers of the device:*

#### 1Modbus register = 2 Byte

During the transfer the register addresses are indexed from zero, i.e. register 0x0001 is physically sent through the busbar as 0x0000... (zero based addressing).

#### The registers are divided in four basic memory zones:

Operational registers are situated in the zone of Holding registers at addresses 40001 to 40002. They are used for the common operational communication. To read these registers use command no. 03 "register reading" (0x03 Read Holding Registers)

The configuration registers are situated in the zone of Holding registers at addresses 40041 to 40078. They are used for configuration of the device. The registration in registers is protected and allowed under the configuration mode, i.e. when the jumper shorts out the link J6. In this mode the device communicates at dedicated address 255 of the Baud rate 19200 Bd. The configuration registers can be rewritten only using the communication protocol and under the above stated conditions.

The change of setting and at the same time the registration in FLASH is done only after writing 0xC003 (49155 dek) to 40029 – the Register Status

The information registers are situated in the zone of Input registers at addresses 30001 to 30032. They serve for unchanged preservation of device identification data.

The Status Register serves for two-way communication between the device and the superior system. The device notifies the superior system of the internal status and the superior system sends requests for performance of commands.

STATUS Information messages from the device to the superior system:

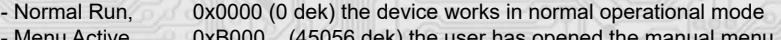

- Menu Active,  $\qquad 0xB000$  (45056 dek) the user has opened the manual menu - Memory Read, 0xB001 (45057 dek) the device is reading from FLASH
- 
- Memory Write 0xB002 (45058 dek) the device is registering to FLASH

STATUS Error messages from the device to the superior system:

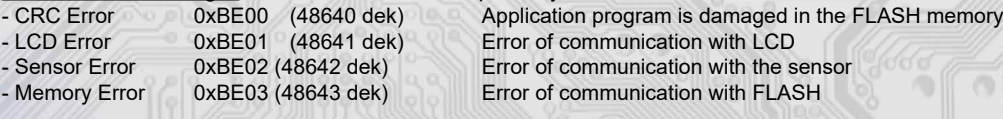

STATUS Commands for the device issued from the superior system:

- Clear STATUS 0x0000 (0 dek) writes 0 to the register

l

- Write Area 3 0xC003 (49155 dek) it rewrites the Configuration registers to FLASH

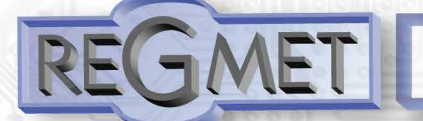

In brackets behind the registers described, abbreviations of possible features may appear:

- R Read for reading
- 
- W Write for writing<br>WP Write protect for Write protect for protected writing

M Parallel manual access from the device menu

 $\overline{a}$ 

2.2 Description of operational registers:

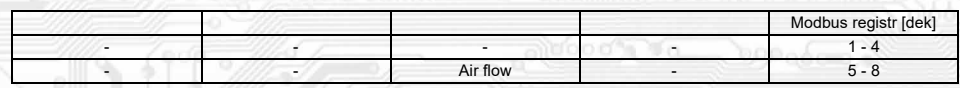

## 40007 (R) - Air velocity:

is detected with an inbuilt sensor that is built in the plastic stem of the sensor. The value is sent in m/s in form of 16-bit number with sign (signed integer) multiplied by the constant 100:  $0x00FB = 251$ dek = 2,51 m/s.

#### 2.3 ¨Description of status register:

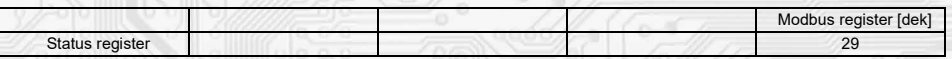

#### 40029 (R,W) – Status Register:

It provides the superior system with information on the internal status of the device, for example the current error statuses or information that the manual setting menu is currently activated by the user. At the same time it serves as the receiving register for special commands, for example rewrite/backup of working registers to FLASH.The number format is 16-bit unsigned integer.

See the detailed description in the Status Register in Chapter 2.1 Description of device registers.

# 2.4 Description of configuration registers:

Saving into the EEPROM is done only after writing 0xC003 (49155 dec) to 40021 - Registry status.!!!

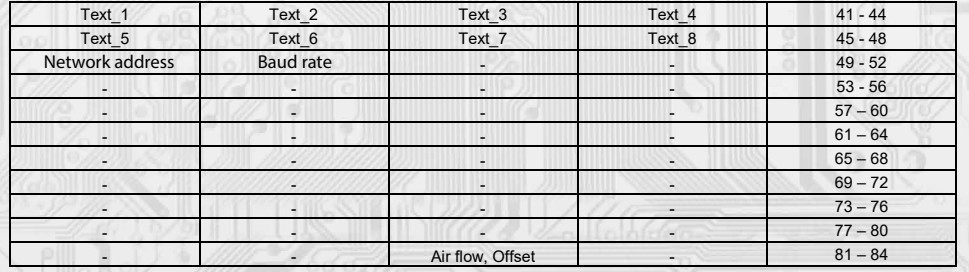

## 40041 ÷ 40048 (R,WP) - Text:

The custom text field. It is determined for the client´s identification of the device. The number format is 16-bit unsigned integer. Two ASCII signs can be in one Modbus Register.

#### 40049 (R,WP) - Network address:

The network address of the sensor. The number format is 16-bit unsigned integer. It acquires the values 0 ÷ 255 dek, whereas the address 0 is reserved for the broadcast and the sensor does not respond to it, the address 255 is reserved for the controller configuration. Thus the range of available addresses is  $1 \div 254$ .

#### 40050 (R,WP) – Baud rate

l

The Baud rate. The number format is 16-bit unsigned integer. It acquires the values  $0 \div 6$  dek.

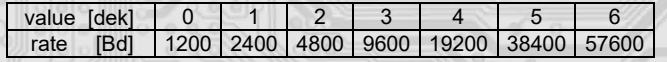

**4**0083 (R,WP) – Air velocity, Offset:

Setting the measured temperature offset.

The value is sent in m/s in form of 16-bit number with sign (signed integer) multiplied by the constant 100: For example, when it seems that the device shows a value 0,1 m/s higher, value – 10 will be set in this register and the device will display and send value decreased by 0,1 m/s than the actually measured value is.

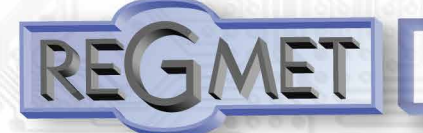

#### **2.5** *Description of information registers***:**

į

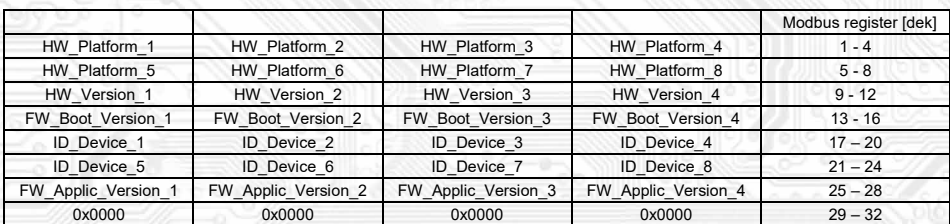

Information on HW and SW of the device, commands 04 (Read Input Registers) are counted at the addresses 30001 to 30032. The number format is 16 bit unsigned integer. One Modbus register contains two ASCII signs.

#### Content Modbus Holding Registers (tab. 2):

Operational registers:

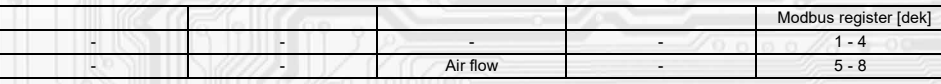

Status registers:

l

29 Status register

Configuration registers: Saving into the EEPROM is done only after writing 0xC003 (49155 dec) to 40029 - Registry status.

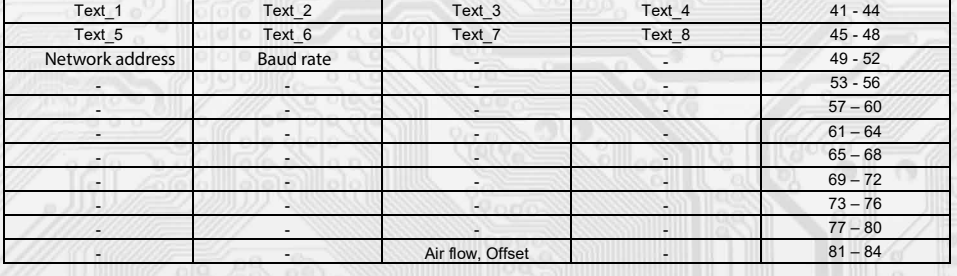

#### 3.1 SW configuration of sensor using the USBset program:

The conguration application USBset is freely available at producer´s web pages. The controlled can be configured only when the jumper J6 is inserted before the connection of supply voltage (reset). The sensor is connected with PC using the cable of USB mini B type. With connected cable the USB communication has the priority over the line RS485. After the launching of USBset program, the basic window is opened and the connected sensor is automatically connected with the hosting PC.

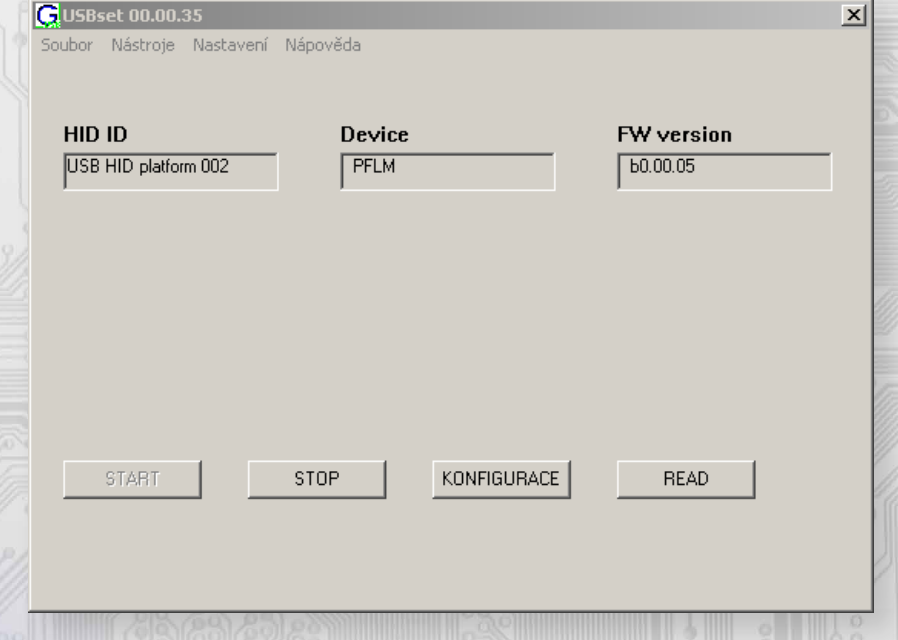

**REGMET s.r.o. ● Rožnovská 25, 757 01 Valašské Meziříčí ● tel.: 602 773 909 ● http://www.regmet.cz ● e-mail: obchod@regmet.cz** 

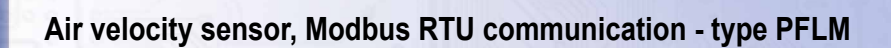

With clicking on the "READ" button opens the window with the current input values.

j

With clicking on the button "Configuration" the configuration window gets opened.

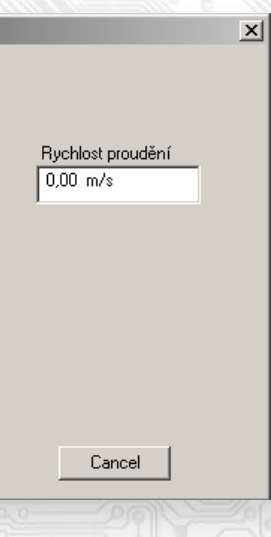

With clicking on the button "READ" the conguration values from the flash memory of sensor are read.

#### **Shift of measured value**

For example, when it seems the device measures over by 0,1m/s, the value – 10 is set and the device will display and send the value lower by 0,1 m/s than the really measured value is.

Text field ...intended for the client's identification of the controller (title, location...)

**Address** ...selection of network address in the range 1 ÷ 254 for the operation of sensor in the serial line.

**Baud rate** ...selection of Baud rate in the range 1200 ÷ 57600 Bd for the operation of sensor in the serial line.

After setting of required values and quantities the new configuration values are saved in the flash memory of the device by clicking on the button "Write".

The writing into the flash memory is conditioned by insertion of jumper J6 (authorisation for configuration values recording) before theclicking on the button "Write".

By clicking on the button "Cancel" the configuration windows gets closed.

After USB cable disconnection the jumper J6 is pulled out and the device is ready for operation.

# **3.2** *Variation of the application part FW:*

l

After the USBset program launching click on the Tools – BootLoader and the windows gets opened:

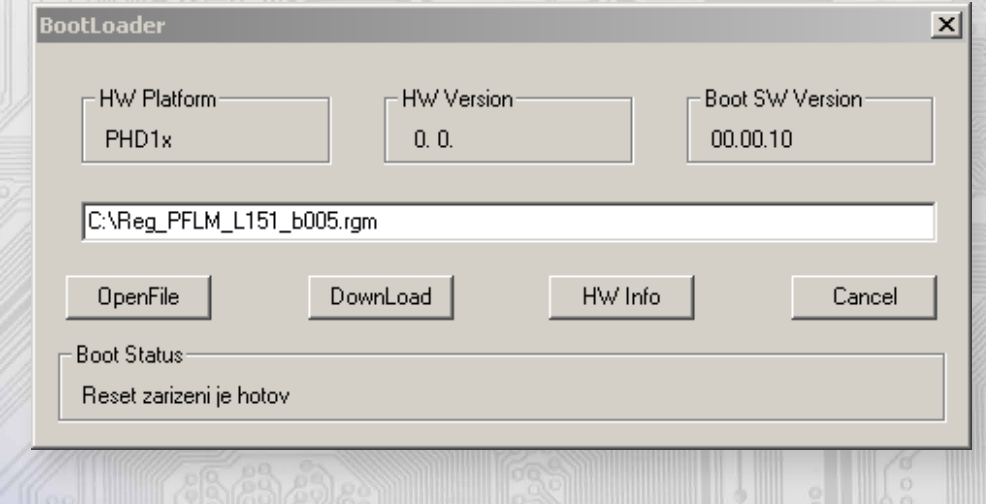

The work with application is conditioned by insertion of the jumper J6 (authorisation for configuration values recording). Using the button "OpenFile" the new application FW is chosen and using the button "DownLoad" the FW variation gets started, being automatically controlled by PC and the device.

For the maximum simplicity and safety every device has unambiguous identification of HW platform. This designation describes HW topology and also defines what application FW can be sued for the specific type of HW. This information can be read through the button "HW info".

The application FW are distributed in data format ".reg ". In case of application variation the information on HW platform and HW version are always read after the connection of PC with the device. At the same time, the HW platforms descriptors and HW versions from the file ".reg " are read. Provided HW platform and HW version are not compatible, the FW variation cannot be done. Provided the communication failure occurs during the application FW variation, for example due to the supply voltage drop, the application SW will not be functional. In such case the automatic launching of "bootload" process as well as the automatic reading of HW info will not work. The Bootloader in the device gets always activated after the reset, thus it is necessary to reset manually. Using the RESET jumper or the simple disconnection and subsequent connection of supply voltage.

Provided the automatic sequence of FW variation launching is damaged:

l

- switch off the device or connect the jumper at RESET pins
- launch the bootload process using the button "DownLoad"
- switch on the supply voltage or release the RESET jumper

- delay between the activation of button "DownLoad" and the switching on or by the RESET shall be shorter than 2s.

After the USB cable disconnection the jumper J6 is pulled out and the device reset is performed using the short shorting of RST jumper (J7).

#### The integrity check of content of memory:

The bootloader as well as the application are protected by control total sums. Provided the data integrity is broken, the content of FLASH memory MCU is damaged and the damaged program will not be launched.

#### **4.1 Examples of communication sensor frames:**

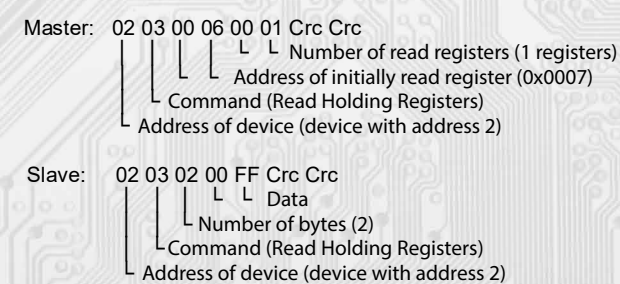

The starting register address is 0x0007\*\*. Thus: the measured value of the air velocity is 0x00FF = 2,55 m/s.

#### **Command 06 (0x06) Write Multiple Register:**

l

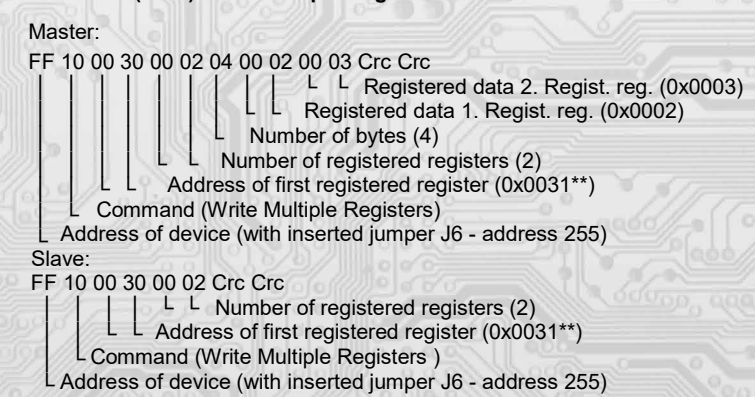

With writing of the value 2dek in register 0x0031\* (40049 –Network address) the network communication address 2 is set and with the writing of the value 3dek in register 0x0032\*\* (40050 –Baud rate) the Baud rate 9 600 Bd is set.

**Command 06 (0x06) Write Single Register: Master** FF 06 00 1C C0 03 Crc Crc │ │ │ │ └ └ Registered data (0xC003 = 49155dek) L Address of registered register (0x001D\*\*) L Command (Write Single Register) └ Address of device (with inserted jumper J6 - address 255) Slave: FF 06 00 1C C0 03 Crc Crc

 │ │ │ │ └ └ Registered data (0xC003 = 49155dek) L Address of registered register (0x001D\*\*)

l

│ └ Command (Write Single Register)

└ Address of device (with inserted jumper J6 - address 255)

By writing the value 49155dek in register 0x001D<sup>\*\*</sup> (40029 - Status Register), the configuration registers are saved in t he flashmemory of the device. If, for example, the communication address and rate pursuant to the previous example are changedthrough the network, then after this registration in the Status Register this change will be valid even after the device is reset or switched off.

\*\* During the transfer the addresses of registers are indexed from zero, i.e. register 0x0001 is physically sent through the bus bar as 0x0000 ... (zero based addressing).

# **Example of wiring the sensors in the system:**

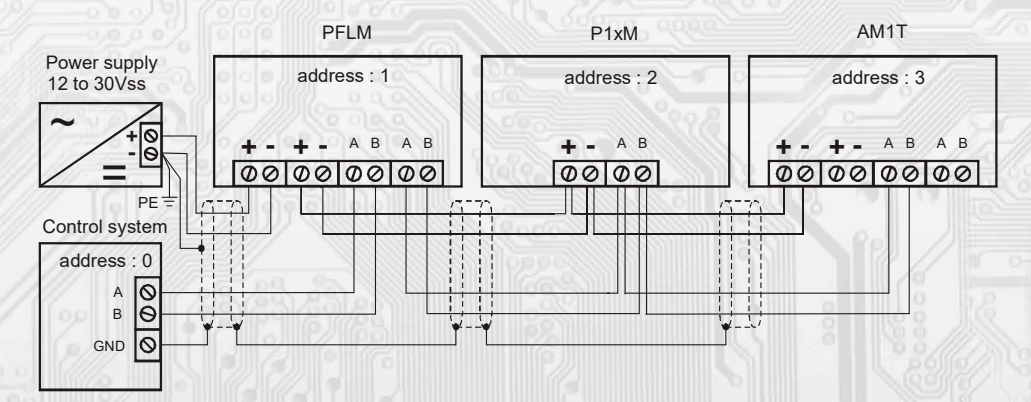

**Dimensions and accessories:**

l

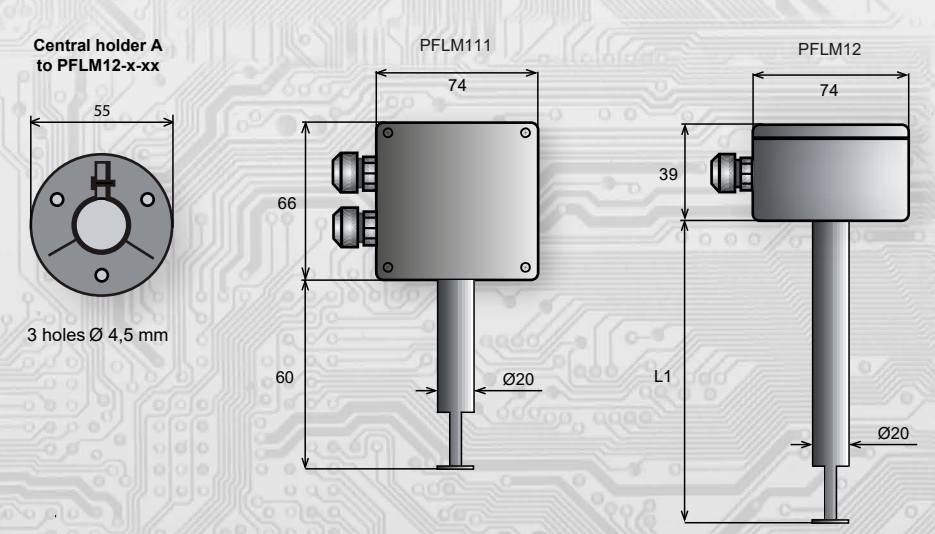